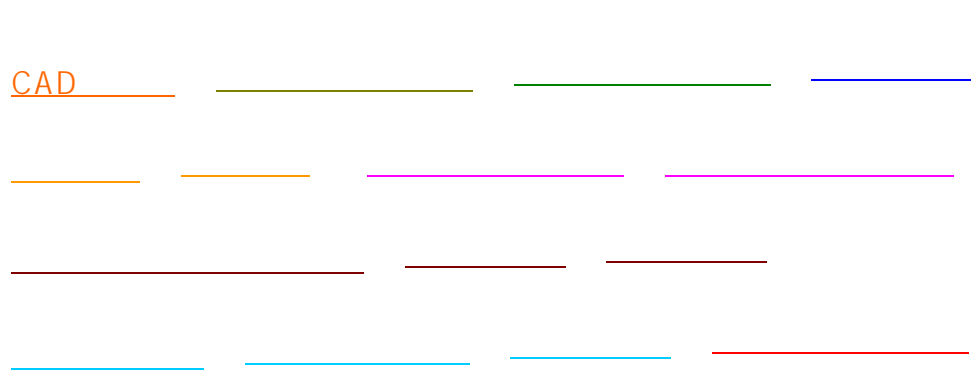

 $FAQ$ 

## **1.CADの起動**

RIKCAD9LESSON
<sub>2</sub>

RIKCAD9 LESSON<sub>2</sub> P5

※ 物件管理システム <sub>学</sub>

 $R$ IKCAD

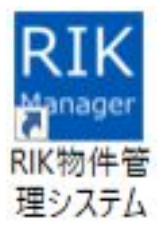

ークトライトのコンピューターの場合はRIKCADを見つける場合になります。<br>およびのサイトでは、RIKCADを見つける場合は、

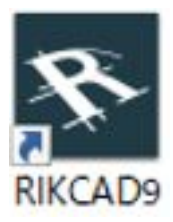

## **RIKCAD**

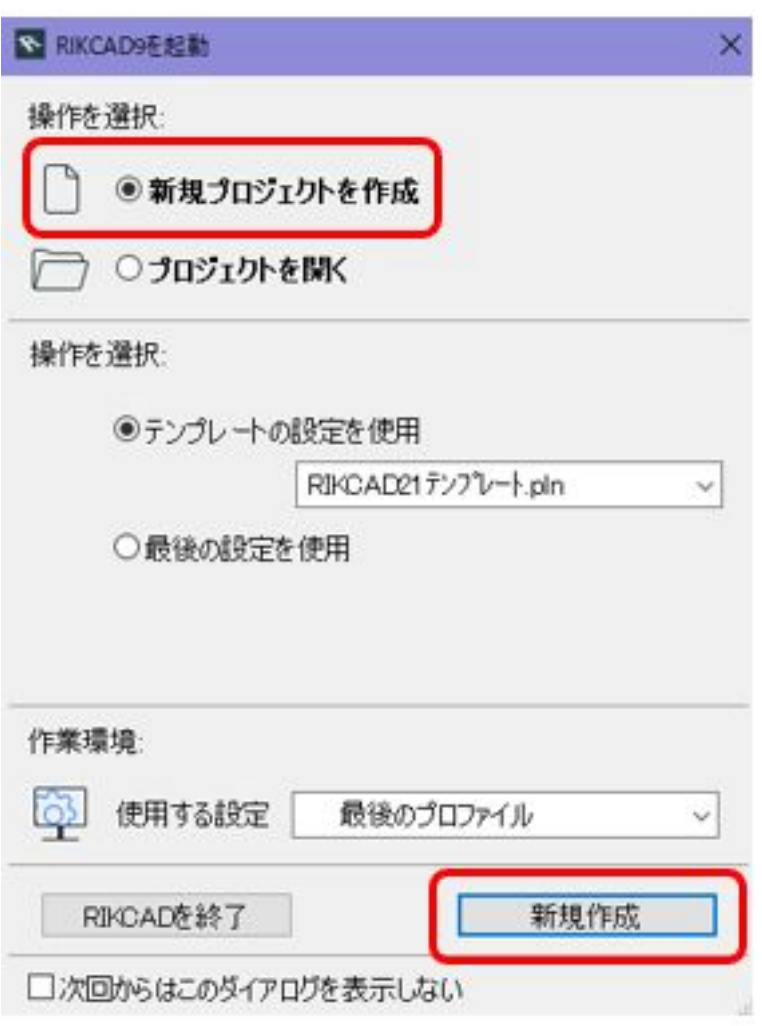

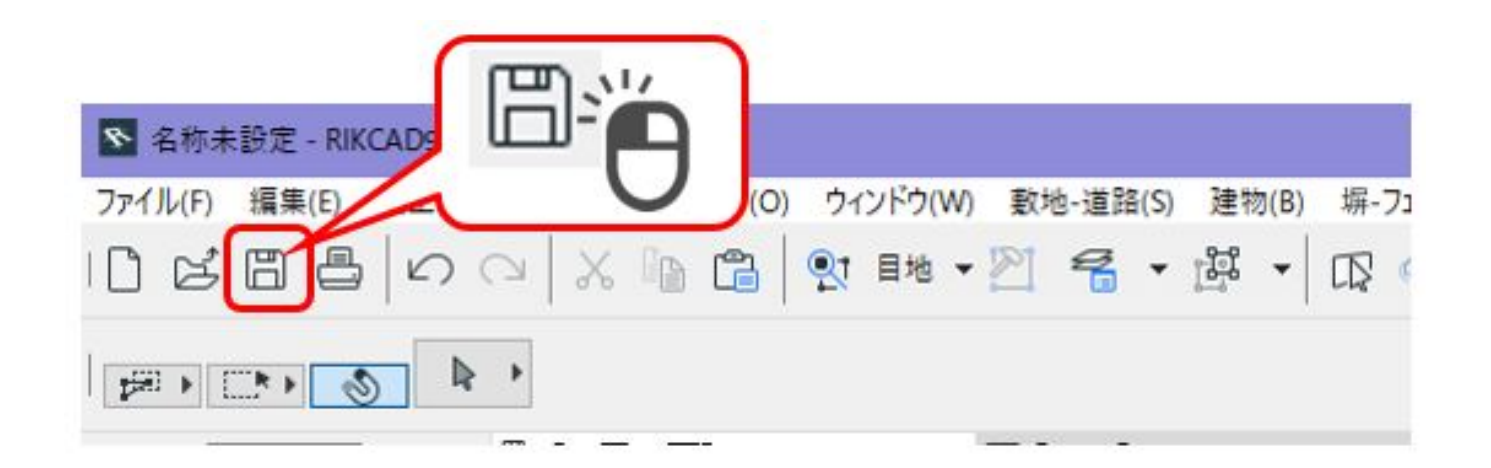

**RIKCAD9 LESSON** P37

**RIKCAD9 LESSON** P7

RIKCAD

[3辺が分かる場合](http://faq.rik-service.net/index.php?action=artikel&cat=28&id=287&artlang=ja)

<u>and the contract of the contract</u>

[2辺と高さが分かる場合](http://faq.rik-service.net/index.php?action=artikel&cat=28&id=289&artlang=ja)

 $\mathbb{R}^n$  expression  $\mathbb{R}^n$ 

 $3/9$ **(c) 2024 RIK <k\_sumatani@rikcorp.jp> | 2024-05-20 23:26:00** [URL: http://faq.rik-service.net/index.php?action=artikel&cat=32&id=952&artlang=ja](http://faq.rik-service.net/index.php?action=artikel&cat=32&id=952&artlang=ja) **RIKCAD9LESSON** 

[補助線ツール](http://faq.rik-service.net/index.php?action=artikel&cat=25&id=67&artlang=ja)

[壁ツール](http://faq.rik-service.net/index.php?action=artikel&cat=51&id=34&artlang=ja)

[スラブツール](http://faq.rik-service.net/index.php?action=artikel&cat=24&id=43&artlang=ja)

[メッシュツール](http://faq.rik-service.net/index.php?action=artikel&cat=24&id=44&artlang=ja)

[道路入力機能](http://faq.rik-service.net/index.php?action=artikel&cat=34&id=32&artlang=ja)

RIKCAD9LESSON<sup>2</sup>

 $\mathcal{L}_{\mathcal{D}}$  , we have  $\mathcal{L}_{\mathcal{D}}$  , we have  $\mathcal{L}_{\mathcal{D}}$  , we have  $\mathcal{L}_{\mathcal{D}}$ 

RIKCAD9 LESSON
<sub>2</sub>

RIKCAD9 LESSON
<sub>2</sub>

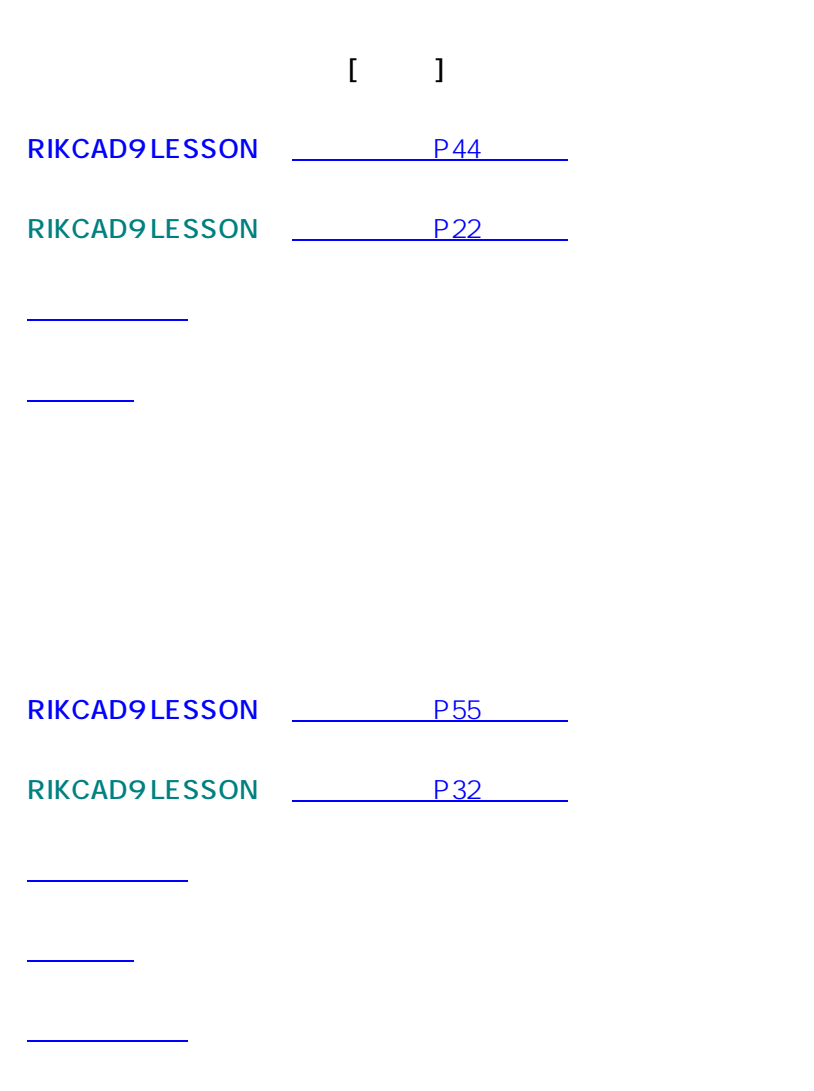

<u>české kartonika († 1918)</u>

[壁に開口を開ける](http://faq.rik-service.net/index.php?action=artikel&cat=28&id=133&artlang=ja)

**玄関ポーチと同様に、傾斜のつかない階段・アプローチを[スラブ]ツールを**  $5/9$ **(c) 2024 RIK <k\_sumatani@rikcorp.jp> | 2024-05-20 23:26:00** [URL: http://faq.rik-service.net/index.php?action=artikel&cat=32&id=952&artlang=ja](http://faq.rik-service.net/index.php?action=artikel&cat=32&id=952&artlang=ja)

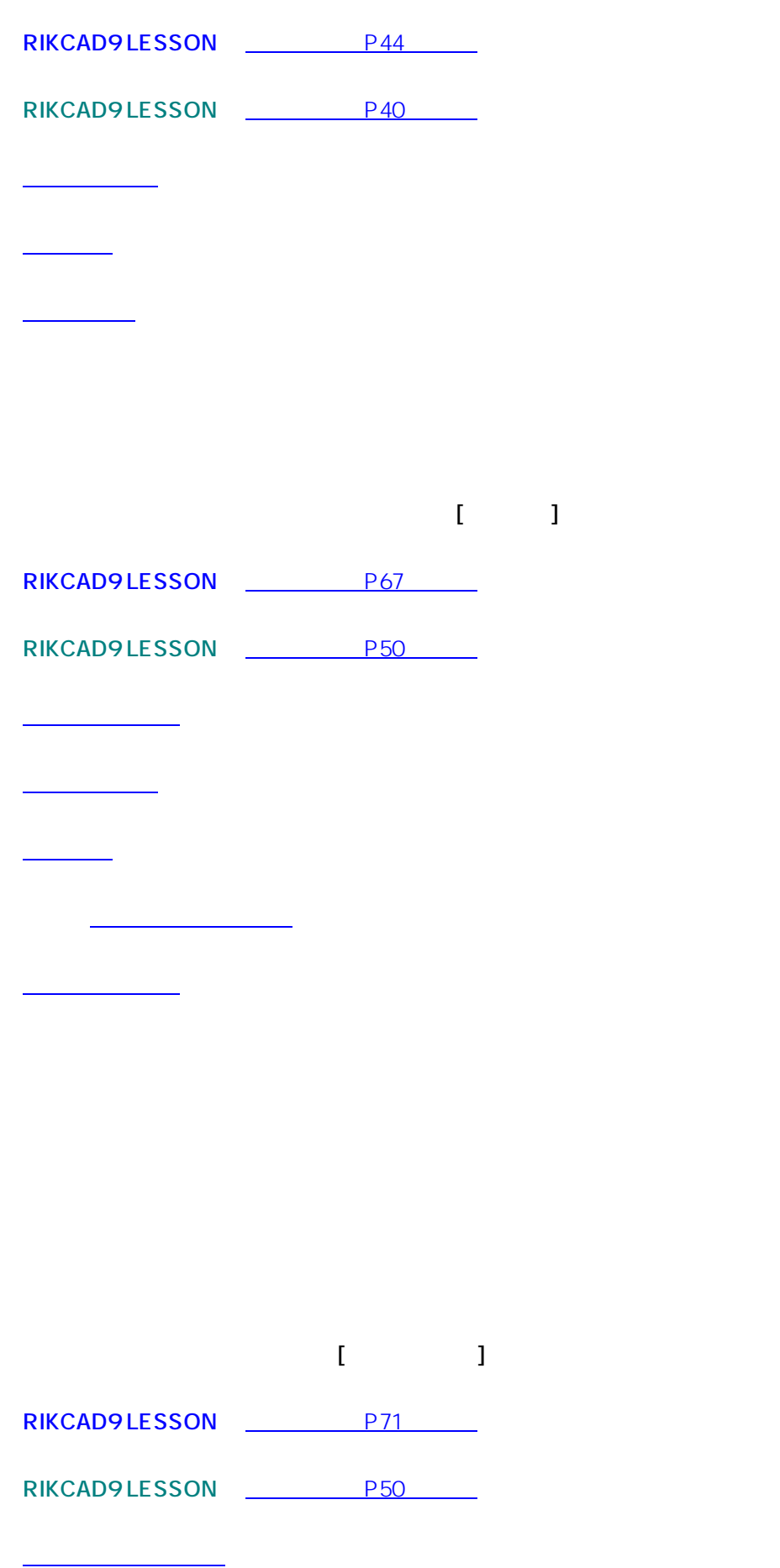

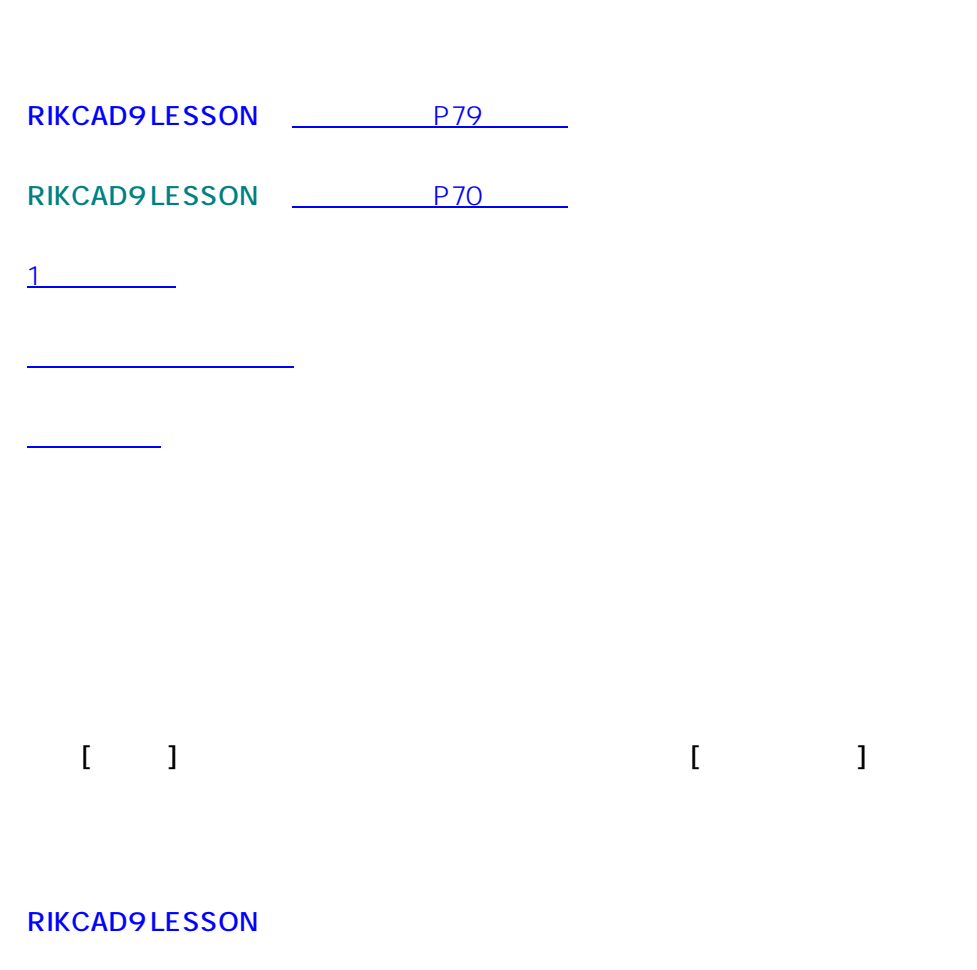

RIKCAD9LESSON<sup>2</sup>

[ランプツール](http://faq.rik-service.net/index.php?action=artikel&cat=24&id=56&artlang=ja)

<u>ングランスガール</u>

[ウッドデッキ作成](http://faq.rik-service.net/index.php?action=artikel&cat=25&id=75&artlang=ja)

[フェンス配置](faq.rik-service.net/index.php?action=artikel&cat=25&id=41&artlang=ja)

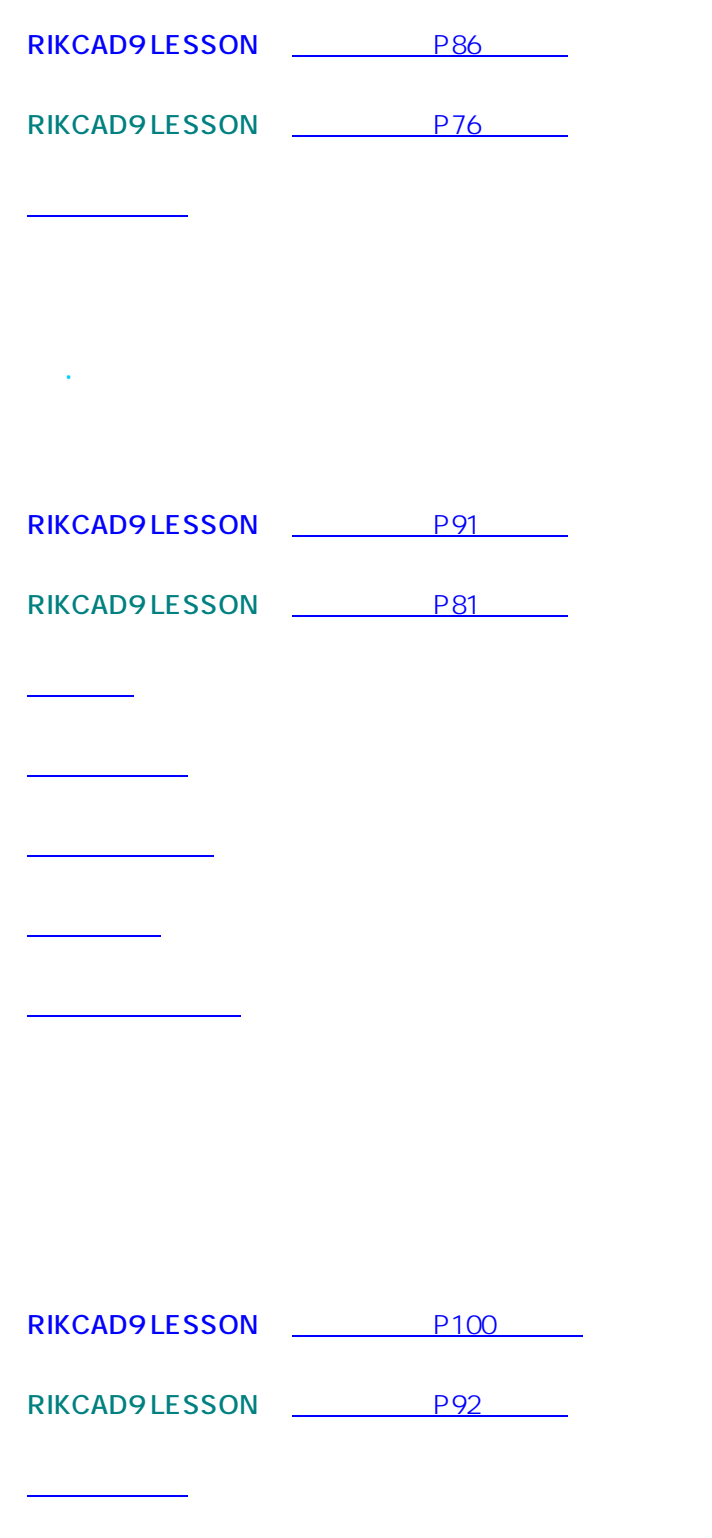

 $\frac{1}{\sqrt{2}}$  ,  $\frac{1}{\sqrt{2}}$  ,  $\frac{1}{\sqrt{2}}$  ,  $\frac{1}{\sqrt{2}}$  ,  $\frac{1}{\sqrt{2}}$  ,  $\frac{1}{\sqrt{2}}$  ,  $\frac{1}{\sqrt{2}}$  ,  $\frac{1}{\sqrt{2}}$  ,  $\frac{1}{\sqrt{2}}$  ,  $\frac{1}{\sqrt{2}}$  ,  $\frac{1}{\sqrt{2}}$  ,  $\frac{1}{\sqrt{2}}$  ,  $\frac{1}{\sqrt{2}}$  ,  $\frac{1}{\sqrt{2}}$  ,  $\frac{1}{\sqrt{2}}$ 

[カラー立面の作成](http://faq.rik-service.net/index.php?action=artikel&cat=27&id=649&artlang=ja)

**RIKCAD9LESSON** P104 RIKCAD9 LESSON<sup>2</sup> P97

ールストランストランスト<br><sub>リ</sub>イアウトブックに画面を切り

ID: #1951

 $: 2022 - 06 - 1405.04$ 

**横向きのA3の用紙に図面枠を配置し、平面図・立面図・パースなどをレイアウトします。**

[出力設定](http://faq.rik-service.net/index.php?action=artikel&cat=30&id=629&artlang=ja)

[図面の配置](http://doc.rik-service.net/RIKCAD9_Manual/contents/book1/html5.html#page=107)

[印刷・終了作業](http://doc.rik-service.net/RIKCAD9_Manual/contents/book1/html5.html#page=113)

 $\ddot{\phantom{a}}$ : a